## **Методические рекомендации по включению в систему персонифицированного финансирования дополнительного образования детей негосударственных образовательных организаций и индивидуальных предпринимателей, осуществляющих образовательную деятельность по виду образования «Дополнительное образование детей и взрослых»**

Термины и определения, используемые в настоящих методических рекомендациях: Дополнительная общеразвивающая программа (далее – ДОП) – подвид дополнительной общеобразовательной программы, организационно-нормативный документ, определяющий содержание и особенности организации образовательной деятельности, обеспечивающий удовлетворение образовательных потребностей и интересов обучающихся, выходящих за пределы федеральных государственных образовательных стандартов и федеральных государственных требований;

Информационная система «Навигатор дополнительного образования детей» (далее – ИС «Навигатор») – программно-коммуникационная среда в государственной информационной системе Санкт-Петербурга «Комплексная автоматизированная информационная система каталогизации ресурсов образования Санкт-Петербурга», используемая с целью автоматизации взаимодействия между участниками системы персонифицированного финансирования дополнительного образования;

Исполнительный орган государственной власти Санкт-Петербурга (далее – ИОГВ) из числа ИОГВ, указанных в пункте 1 приложения к постановлению Правительства Санкт-Петербурга от 25.12.2020 г. № 1221 «Об утверждении Порядка формирования государственных социальных заказов на оказание государственных услуг в социальной сфере, отнесенных к полномочиям исполнительных органов государственной власти Санкт-Петербурга», который в целях исполнения государственного социального заказа обеспечивает осуществление конкурса и заключает с исполнителями услуг соглашения – Комитет по образованию Санкт-Петербурга (далее – уполномоченный орган);

Независимая оценка качества дополнительных общеразвивающих программ – (далее – экспертиза) – независимая оценка качества дополнительных общеразвивающих программ, проводимая в форме общественной экспертизы в соответствии с распоряжением Комитета по образованию Санкт-Петербурга от 05.09.2022 г. № 1779-р «Об утверждении Правил проведения независимой оценки качества дополнительных общеразвивающих программ, планируемых к реализации в рамках персонифицированного финансирования дополнительного образования»;

Региональный модельный центр дополнительного образования детей (далее – РМЦ) – структурное подразделение ГБНОУ «СПБ ГДТЮ», наделенное распоряжением Правительства Санкт-Петербурга функциями по организационному, методическому и аналитическому сопровождению и мониторингу развития системы дополнительного образования детей на территории Санкт-Петербурга;

Система персонифицированного финансирования дополнительного образования детей в Санкт-Петербурге (далее – система ПФДО) – система закрепления определенного объема средств за потребителем и их последующая передача исполнителю, реализующему дополнительную общеобразовательную программу, вне зависимости от его организационно-правовой формы, по выбору потребителя;

Федеральная государственная информационная система «Единая система идентификации и аутентификации в инфраструктуре, обеспечивающей информационнотехнологическое взаимодействие информационных систем, используемых для предоставления государственных и муниципальных услуг в электронной форме» (далее – ЕСИА) – информационная система в Российской Федерации, обеспечивающая санкционированный доступ участников информационного взаимодействия (гражданзаявителей и должностных лиц органов исполнительной власти) к информации, содержащейся в государственных информационных системах и иных информационных системах.

Для включения в систему ПФДО необходимо наличие следующих условий:

1) Личный кабинет в ИС «Навигатор». Создание личного кабинета и карточки организации описано в [Раздел](#page-1-0) 1.

2) Хотя бы одна ДОП, соответствующая требованиям нормативных документов, прошедшая экспертизу. Требования к ДОП описаны в [Раздел](#page-2-0) 2. Процедура направления ДОП на экспертизу описана в [Раздел](#page-3-0) 3.

3) Лицензия на право осуществления образовательной деятельности по виду «Дополнительное образование детей и взрослых». При отсутствии лицензии включение в систему ПФДО невозможно.

*Исключение: индивидуальные предприниматели, ведущие образовательную деятельность непосредственно, без привлечения других педагогических работников.*

Если все условия выполнены, образовательная организация или индивидуальный предприниматель может быть включен в систему ПФДО.

#### **Раздел 1. Личный кабинет и карточка организации в ИС «Навигатор»**

<span id="page-1-0"></span>Авторизация в ИС «Навигатор» осуществляется исключительно через учетную запись ЕСИА. Регистрация в ЕСИА происходит на сайте [https://www.gosuslugi.ru/.](https://www.gosuslugi.ru/) При отсутствии учетной записи ЕСИА вход в ИС «Навигатор» невозможен.

Для создания личного кабинета необходимо перейти на сайт ИС «Навигатор» по адресу <https://dopobr.petersburgedu.ru/> и нажать кнопку «Войти». После авторизации через учетную запись ЕСИА необходимо перейти в личный кабинет и заполнить все обязательные поля (помечены «\*»).

Далее необходимо добавить организацию. Для этого нужно в ИС «Навигатор» перейти в раздел «Организации», нажать кнопку «Зарегистрировать организацию», заполнить все обязательные поля и отправить заявку на модерацию.

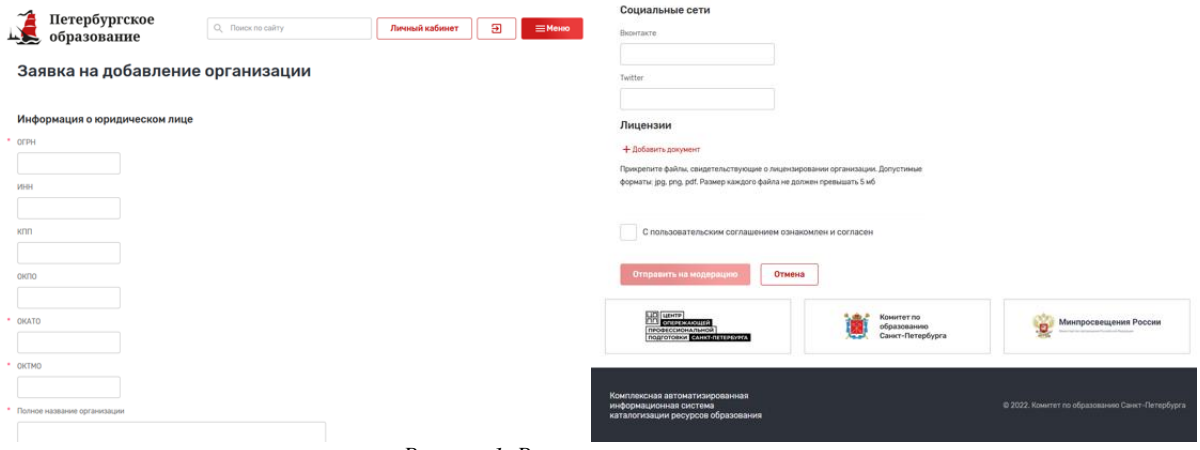

*Рисунок 1. Регистрация организации*

При этом важно заполнить также необязательные поля, но необходимые для персонифицированного учета: краткое наименование организации, тип адреса (необходимо добавить два адреса, один с типом адреса – «Юридический», второй с типом адреса «Фактический»), район, телефон (только один номер), сайт (только один сайт), электронная почта (только один адрес).

После прохождения модерации становится доступен новый функционал, в частности, «Кружки и секции». Для внесения сведений об объединениях организации, необходимо для каждого из них завести отдельную запись – «Добавить программу», заполнив все обязательные поля. После публикации данная ДОП становится видимой для всех посетителей портала.

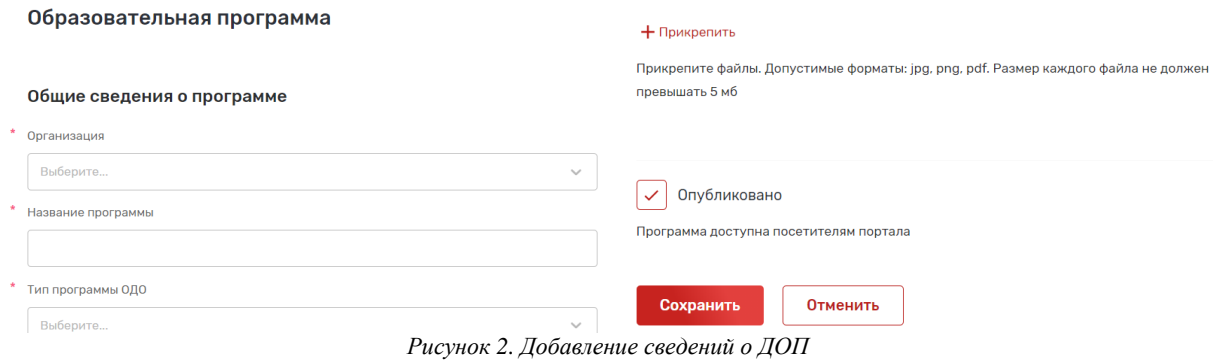

Помимо карточек с информацией по планируемым к реализации либо реализуемым ДОП, необходимо внести информацию о группах по каждой из них. Для этого необходимо нажать кнопку «Редактировать»,

в выпадающем меню выбрать «Управление группами и заявками», далее – «Добавить». Заполнив все необходимые поля, добавить группу и изменить её статус на «Комплектование» (нажав на кнопку «Начать прием заявок»). После этого посетителям портала станет доступна запись в группу ДОП.

Подробнее о работе с ИС «Навигатор» см. Инструкцию пользователя.

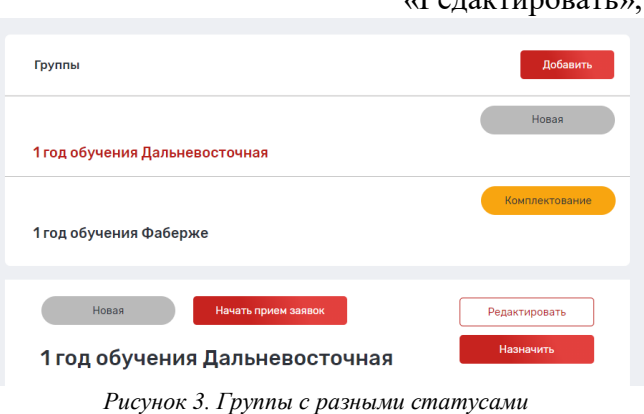

### **Раздел 2. Требования к ДОП**

<span id="page-2-0"></span>Критерии оценки качества ДОП подробно описаны в распоряжении Комитета по образованию Санкт-Петербурга от 25.08.2022 г. № 1676-р «Об утверждении критериев оценки качества дополнительных общеразвивающих программ, реализуемых организациями, осуществляющими образовательную деятельность, и индивидуальными предпринимателями».

ДОП включает в себя следующие компоненты:

1. Титульный лист, где указываются: наименование организации; осуществляющей реализацию ДОП, (слева) гриф согласования / рассмотрения / принятия ДОП, номер протокола и дата принятия решения педагогическим (методическим) советом организации; (справа) гриф утверждения ДОП руководителем организации: номер и дата приказа об утверждении ДОП, подпись руководителя, печать; наименование и название ДОП; срок освоения; возраст обучающихся; ФИО и должность разработчика(ов) ДОП.

2. Пояснительная записка, в которой содержатся:

− основные характеристики ДОП: направленность; адресат; актуальность; отличительные особенности / новизна (при наличии); уровень освоения; объем и срок освоения; цель и задачи; планируемые результаты освоения;

− организационно-педагогические условия реализации ДОП: язык реализации; форма(ы) обучения; особенности реализации; условия набора и формирования групп; формы организации и проведения занятий; материально-техническое оснащение; кадровое обеспечение (при наличии).

3. Учебный план, оформленный в виде таблицы, включающей в себя: название разделов / тем ДОП; общее количество часов, отведенных на изучение темы с разделением на количество теоретических и практических часов; формы контроля по каждой теме (должны соответствовать содержанию и описанию в разделе «Методические и оценочные материалы»).

4. Календарный учебный график, определяющий даты начала и окончания учебного года, количество учебных недель, дней и часов, а также режим занятий.

5. Рабочая программа, включающая: особенности обучения группы (при наличии); задачи и планируемые результаты обучения; содержание обучения; календарнотематический план на каждую учебную группу.

6. Методические и оценочные материалы, где должны быть представлены:

− используемые практики, технологии и методы с описанием применения в процессе реализации обучающих, развивающих и воспитательных задач ДОП;

− дидактические средства с указанием формы и тематики методических материалов, в том числе электронные образовательные ресурсы;

− информационные источники: списки литературы для разных категорий участников образовательного процесса – педагогов, учащихся, родителей, включающие учебную литературу, справочные пособия, художественную и психолого-педагогическую литературу, интернет-источники;

− оценочные материалы, включающие: описание форм, порядка и периодичности текущего контроля, промежуточной аттестации и итогового оценивания; диагностические методики, критериальный аппарат и другие материалы, позволяющие определить достижение учащимися планируемых результатов; формы фиксации результатов.

### **Раздел 3. Направление ДОП на экспертизу**

<span id="page-3-0"></span>Экспертиза осуществляется с использованием ИС «Навигатор». Для направления ДОП на экспертизу необходимо в разделе «Кружки и секции» в карточке нужной ДОП нажать на кнопку «Подать заявку на сертификацию». Кнопка «Подать заявку на сертификацию» будет отображаться, если:

− на текущую дату приходится период подачи заявок для формирования нового реестра сертифицированных программ;

− по данной ДОП еще нет заявки на сертификацию в статусе «На рассмотрении» или «Предварительно одобрена»;

− ДОП не является сертифицированной на текущую дату (нет заявки в статусе «Сертифицирована», период действия которой попадает на текущую дату) ИЛИ является сертифицированной, но срок действия сертификации истекает в

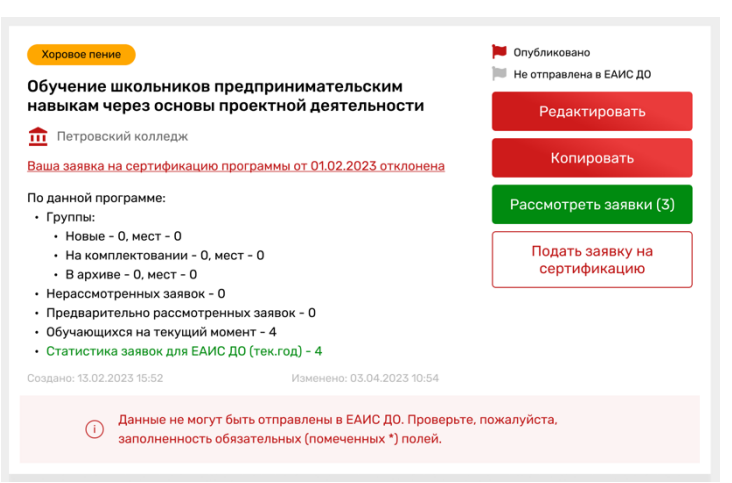

*Рисунок 4. Карточка ДОП, для которой доступна подача заявки на экспертизу*

течение периода подачи заявок на сертификацию, приходящегося на текущую дату.

В открывшейся форме необходимо заполнить сведения об ответственном за реализацию ДОП лице, проверить полноту сведений о ДОП в полях формы, загрузить ДОП (в формате \*.pdf) и отправить заявку. Поданная заявка отобразится в разделе «Сертификация программ» («Личный кабинет» – «Сертификация программ») на вкладке «Исходящие».

При необходимости внесения изменений в поданную заявку для отзыва заявки необходимо нажать на кнопку «Отозвать». Отзыв заявки доступен, если заявка еще не подтверждена или не отклонена.

После прохождения процедуры экспертизы ДОП в ИС «Навигатор» будет присвоен признак «Может быть оплачена из средств сертификата». Пользователь при подаче заявки на такую программу сможет использовать оплату за счет средств социального сертификата, установив

соответствующий чек-бокс в заявке.

Если все условия выполнены, образовательная организация или индивидуальный предприниматель может быть включен в систему ПФДО. После включения в реестр исполнителей образовательной организации или индивидуальному предпринимателю необходимо заключить с уполномоченным органом соглашения об оказании государственных услуг в социальной сфере и о финансовом обеспечении (возмещении) затрат. Далее образовательная организация или индивидуальный предприниматель может начинать набор обучающихся на прошедшие экспертизу ДОП с использованием ИС «Навигатор».

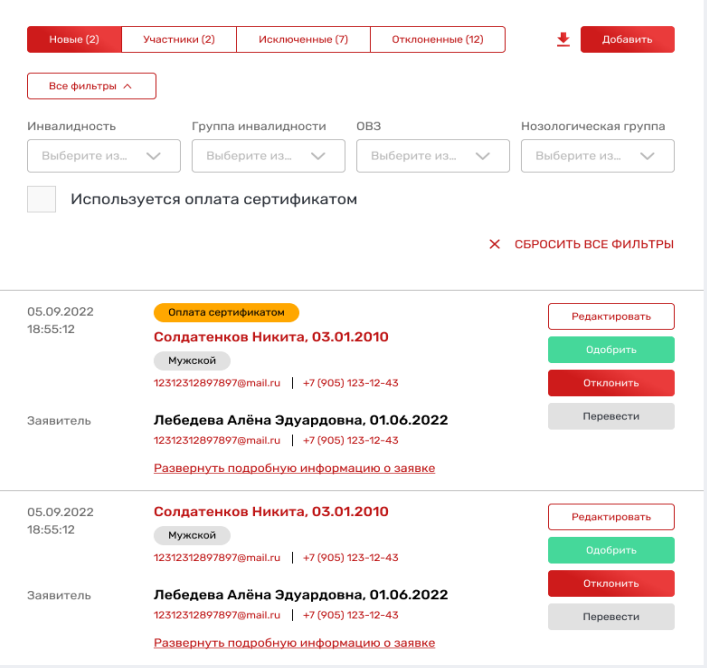

*Рисунок 5. Внешний вид заявок на вкладке «Управление группами и заявками» с использованием социального сертификата и без него*

#### **Раздел 4. Обработка заявок с использованием социальных сертификатов**

На странице «Управление группами и заявками» для заявок с оплатой социальным сертификатом добавлен признак «Оплата сертификатом», если заявитель хочет использовать социальный сертификат для оплаты данной ДОП, а также фильтр «Используется оплата сертификатом» для поиска таких заявок.

После получения заявки на обучение по ДОП исполнитель образовательных услуг в течение пяти рабочих дней должен посредством ИС «Навигатор» направить родителю (законному представителю) обучающегося приглашение в образовательную организацию для проверки достоверности документов и заключения договора о предоставлении государственной услуги в социальной сфере по направлению «реализация дополнительных образовательных программ (за исключением дополнительных предпрофессиональных программ в области искусств)» в рамках финансирования дополнительного образования детей за счет средств социального сертификата на получение государственной (муниципальной) услуги в социальной сфере или уведомление об отказе в зачислении на обучение с использованием социального сертификата. Заключение договора обязательно при осуществлении обучения с оплатой за счет средств социального сертификата.

В случае подтверждения возможности оплаты ДОП средствами социального сертификата, необходимо одобрить заявку в ИС «Навигатор» с активным чекбоксом «Использовать оплату сертификатом».

 $\times$ 

Одобрение заявки с использованием оплаты социальным сертификатом:

а) если у пользователя уже есть социальный сертификат, то при одобрении заявки будут использованы часы уже имеющегося сертификата.

б) если у пользователя еще нет социального сертификата, то при одобрении будет автоматически выдан новый сертификат.

# **Исключить**

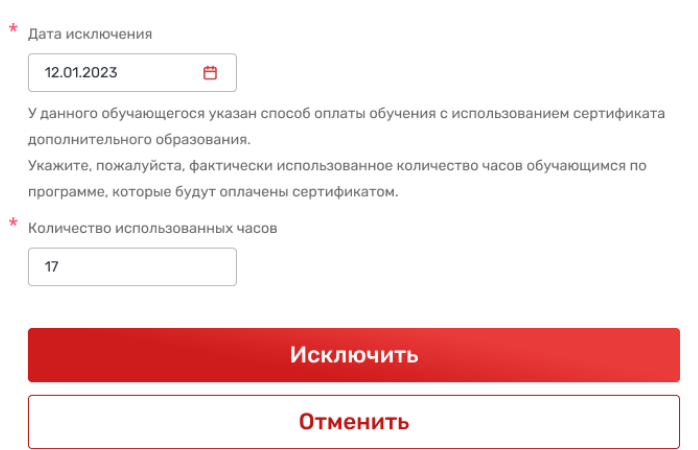

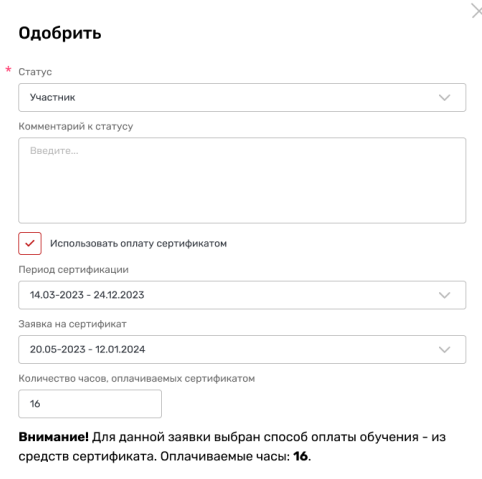

При одобрении заявки на обучающегося будет оформлен сертификат персонифицированного финансирования Подтвердить одобрение заявки и выдачу сертификата?

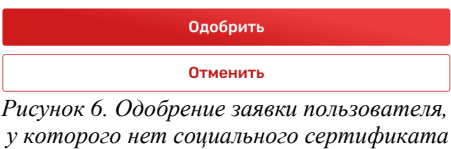

*Рисунок 7. При исключении обучающегося с оплатой по сертификату указать количество реально использованных часов*

По окончании ДОП в ИС «Навигатор» при исключении из группы обучающегося, у которого была указана оплата социальным сертификатом, в форме исключения необходимо указать количество РЕАЛЬНО использованных часов.

Если обучающийся был отчислен (исключен) ошибочно, то его можно восстановить. При восстановлении обучающегося есть возможность скорректировать использованные часы, которые были указаны при исключении, если только их количество не будет превышать объем свободных часов на социальном сертификате или объем ДОП.

По завершении оказания образовательных услуг по ДОП, формируется акт выполненных работ, который подписывается образовательной организацией или индивидуальным предпринимателем и родителями (законными представителями) обучающегося.

Подписание акта в электронном виде обеспечивается при наличии технической возможности.